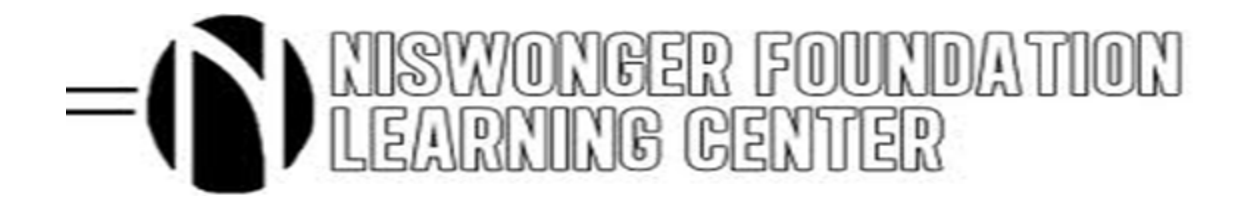

Dear Student,

We are excited that you are taking an online course(s)! Below you will see Course Guidelines/Rules, your login instructions to your Niswonger Learning Center account, and a list of the School Online Liaisons for each high school. In order to be as successful as possible in your online course, we require that you read through the entire "OpenSIS/Moodle tutorial" located on [nfclonline.com](http://www.nflconline.com/) (right side of page, under login portals.) This tutorial will give you detailed instructions on your user name and password, accessing your course and using many of the other features on the site.

An online course is an exciting way to learn and offers you a great deal of flexibility by working at home and at your own pace; however, we must stress that the course you are taking may be required for graduation. Final grades are sent to your school, placed on your transcript, and averaged into your GPA.

Just as you would ask questions or ask for help in the traditional classroom, you should do the same thing in your online course. There are many people who want to see you do well! In order to help you prepare to successfully navigate and complete your course, please read over the all the items below.

Your success is important to us and we are here to help you!

Thank You, Ms. Arnold

Denise Arnold, Ed.S. Director of Learning Resources Niswonger Foundation I3 Grant [darnold@tusculum.edu](mailto:darnold@tusculum.edu) ["When you expect more, students achieve more!"](http://expectmoretn.org/10000views/)

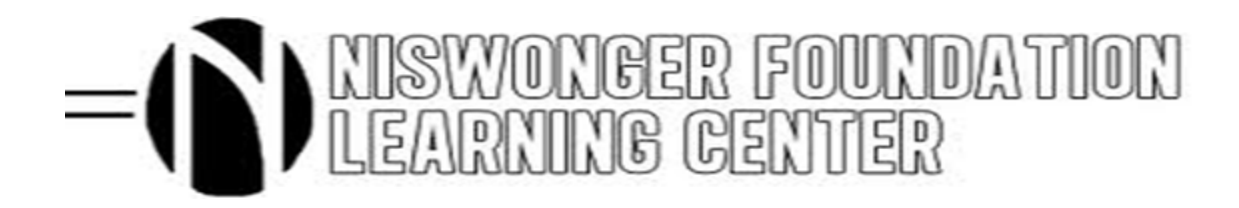

## **Student Course Guidlelines/Rules**

- Once you receive access to your course, it must be completed by the close date your teacher will provide to you. This means that you must pace yourself to have all work completed during this time frame. We do **not** allow Incompletes.
- If you have any issues, concerns, or trouble logging into your course, your School Online Liaison is there to help you. Their contact information is listed below. Please make note of this and feel free to contact him/her. You may also submit a Trouble Ticket.
- Once you start your course, your teacher will give you his/her contact information and will be available to help you with any concerns or questions related to your course work.
- Each teacher will provide you with a pacing guide that will give you due dates for your assignments. You will receive a "0" on each assignment that is not completed by the due date; however, you can request from your teacher to still complete the assignment after the due date and they will allow you to do so. The "0" will then be replaced with the grade you earn with no penalty.
- If you want to drop this course, you **must** do so within the first 10 days that you are enrolled in the course. You will need to submit your drop request to your School Online Liaison and have it approved by him/her who will drop you from the course and notify your teacher. Once you are registered for a course, your online teacher **cannot** drop you, only your School Online Liaison can do this. As long as you use this process within the first 10 days of enrolling in the course, there is no penalty for dropping.
- If you do not complete the course and do not go through the procedure above to drop the course, we will send the final grade of "F" to your school which may negatively impact your GPA.
- If you have a drop request approved by your Online School Liaison and you have been in the class for more than 10 days, you will not be eligible to take another Niswonger Online Course unless you have your Online School Liaison submit an appeal on your behalf.

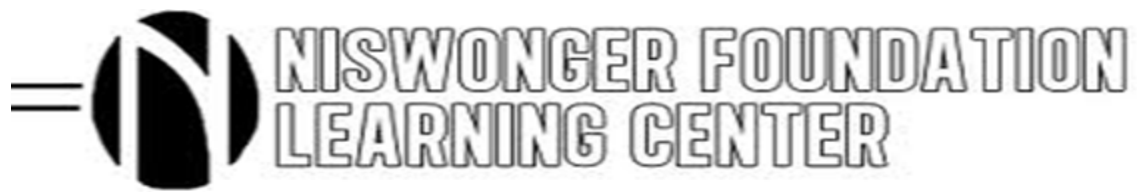

It is important to frequently check the email address that you provided on your application. Please notify your School Online Liaison immediately if your email addresses changes.

## **Login Instructions**

- 1. Go t[o http://www.nflconline.com/](http://www.nflconline.com/) (more detailed directions also available on nflconline.com under "Online/Moodle tutorial"
- 2. Click on the right side of the page on "Student Log-in"
- 3. You will see a log-in box.
- 4. Your user name is your first name and last name that you provided on your application, all lowercase and no spaces. For example, John Doe's user name would be "johndoe"
- 5. Your password will initially be set to "P@55word" Once you login, you will see a note that tells you how to change your password, please do so immediately. If you have previously taken a Niswonger online course, you will use whatever password you created the last time you accessed your account.

**Note:** We will not be able to see or retrieve your password once you change it so you will have to contact your School Online Liaison or submit a Trouble Ticket located at <http://www.nflconline.com/> to have in order to have it reset.

- 6. Once you have changed your password and saved it, then click on the "Moodle" tab on the top right of the page.
- 7. A new window will open and you should click on the "Go to Moodle" tab at the bottom which will take you to the Niswonger Moodle page where you will login to your course.
- 8. Once on this page in the top right corner under the black tool bar, you will see a small tab that says "My courses."
- 9. Click directly on your course (es) and begin working.
- 10. Sometimes when you first try to login, your computer will tell you that you need to enable cookies.
	- If you are using Mozilla Firefox as your browser, [http://support.mozilla.org/en-US/kb/enable-and-disable](http://support.mozilla.org/en-US/kb/enable-and-disable-cookies-website-preferences)[cookies-website-preferences](http://support.mozilla.org/en-US/kb/enable-and-disable-cookies-website-preferences)
	- If you are using Internet Explorer, [http://windows.microsoft.com/en-GB/windows7/How-to-manage](http://windows.microsoft.com/en-GB/windows7/How-to-manage-cookies-in-Internet-Explorer-9)[cookies-in-Internet-Explorer-9](http://windows.microsoft.com/en-GB/windows7/How-to-manage-cookies-in-Internet-Explorer-9)

11. If for any reason, you cannot get logged into your account or have any other issues, please see your School Online Liaison (listed on page 3) or submit a Trouble Ticket.

## -( ) NISWONGER FOUNDATION

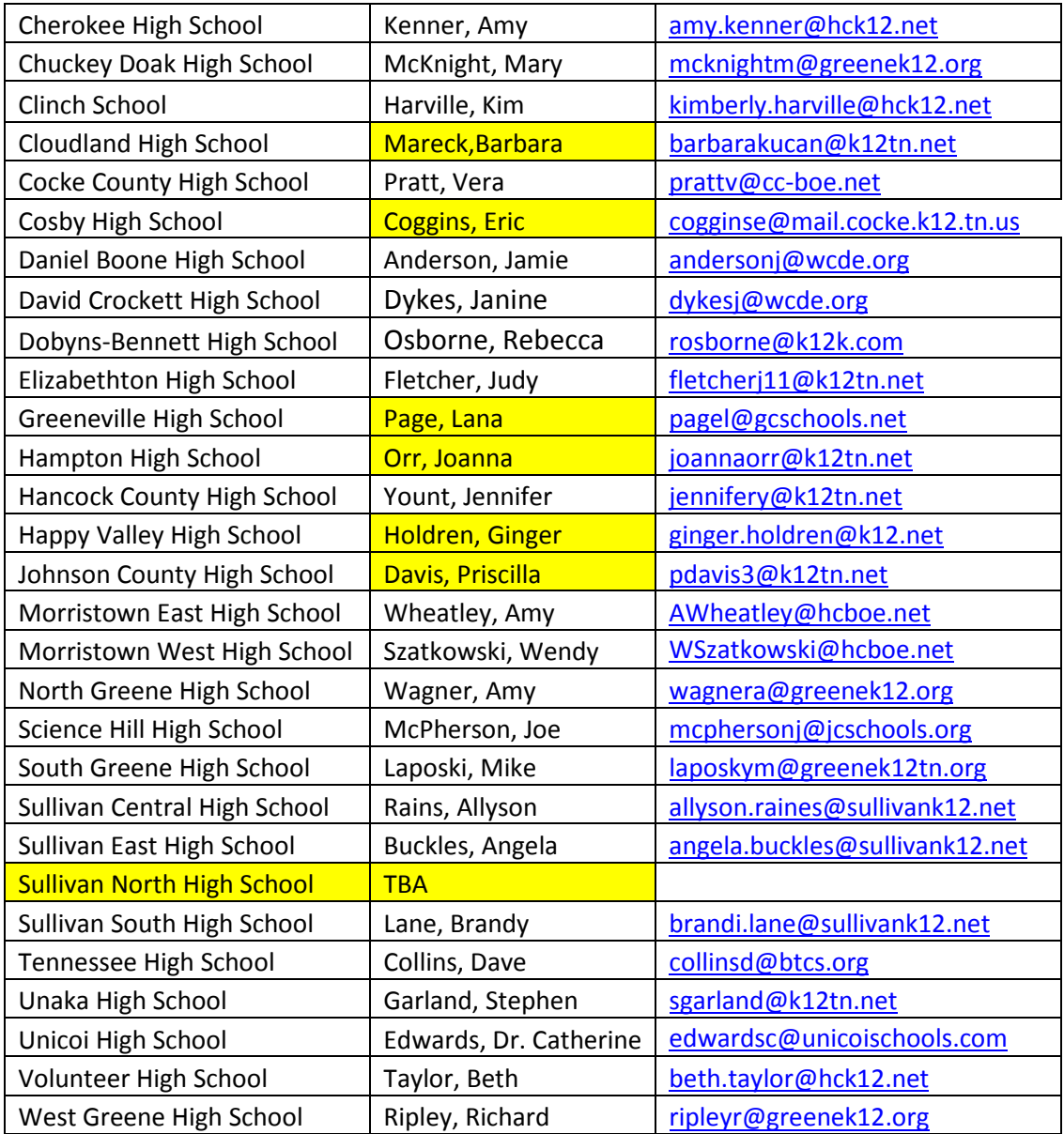

Note: If you have not yet registered and are interested in taking an online course, please discuss this opportunity with your school counselor who has all of the necessary information and forms to get you registered.